**EX** Passend zu diesem Thema enthält das Thema [Moodle](https://wiki.zil.haw-landshut.de/doku.php?id=lern-management-system:moodle_uebersicht) eine Auswahl interessanter Seiten.

**E** Passend zu diesem Thema enthält das Thema [Aktivitäten und Materialien](https://wiki.zil.haw-landshut.de/doku.php?id=lern-management-system:aktivitaeten_und_materialien) eine Auswahl interessanter Seiten.

# **Ein Forum anlegen**

## **Überblick**

Die Aktivität Forum bietet die Möglichkeit, Fragen, Meinungen oder Erfahrungen auszutauschen. Im Forum handelt es sich, im Gegensatz zur Aktivität Chat, um eine asynchrone, also zeitversetzte Kommunikation zwischen den Kursteilnehmenden.

Über die Editorfunktion können Bilder, Videos u.a. eingefügt werden sowie Anhänge an die Beiträge beigefügt werden.

Didaktische Einsatzmöglichkeiten:

- Kommunikation mit Kursteilnehmenden
- Organisation von Gruppenarbeitsphasen
- Wiederholung und Vertiefung von Lerninhalten
- Präsentation von Arbeitsergebnissen und Feedback
- Fragensammlung vor Prüfungsphasen bzw. im Semesterverlauf
- Pro/Contra-Diskussion

## **Unterschiedliche Forumstypen**

Unter Forumstyp können Sie die Art des Forums festlegen.

#### $\pmb{\times}$

Standardforum: Möchten Sie ein gewöhnliches Forum, in dem ein Austausch zwischen den Teilnehmenden stattfinden soll, lassen Sie die Einstellung Standardforum.

## **Anlegen der Aktivität (Einstellungen)**

Im Folgenden werden Ihnen die grundsätzlichen Einstellungen (am Beispiel Forum) beschrieben, die sich beim Anlegen aller Aktivitäten ergeben.  $\pmb{\times}$ 

 $\pmb{\times}$ Nach dem Klick auf die Schaltfläche Material oder Aktivität anlegen wählen Sie die gewünschte Aktivität aus. Auf der rechten Seite können Sie dann einen kurzen Hinweistext zur entsprechenden Aktivität finden. Bestätigen Sie die Auswahl mit Hinzufügen.

Unter Allgemeines legen Sie bei allen Aktivitäten zunächst Name und wahlweise Beschreibung fest, hier den Forumsnamen und eine Beschreibung. Letztere kann, wenn gewünscht, durch die Aktivierung des Feldes Beschreibung im Kurs zeigen auf der Kursoberfläche angezeigt werden.

## **Forumstypen**

Unter Forumstyp können Sie die Art des Forums festlegen.

Standardforum: Möchten Sie ein gewöhnliches Forum, in dem ein Austausch zwischen den Teilnehmenden stattfinden soll, lassen Sie die Einstellung Standardforum.

In den weiteren Formularfeldern können Sie verschiedene Forumsspezifische Optionen festlegen, wie Anhänge, Zustellungs- und Bewertungsoptionen.

Die Optionen Weitere Einstellungen und Voraussetzungen finden sich in allen Aktivitäten und Materialien wieder. Hier können Sie unter Verfügbarkeit einstellen, ob die jeweilige Aktivität bereits für die Kursteilnehmenden verfügbar sein soll oder noch Verborgen. Sollten Sie mit Gruppen arbeiten, können Sie hier entsprechende Einstellungen vornehmen.

Soll die Aktivität an bestimmte Voraussetzungen verknüpft werden, wie Zugriff nur zu bestimmten Zeiten, können Sie diese Kriterien unter Voraussetzungen → Voraussetzung hinzufügen festlegen.

Abschließend speichern Sie Ihre Änderungen über die Schaltflächen Speichern und zum Kurs oder Speichern und anzeigen. Das Forum ist erstellt.

#### **Neues Thema hinzufügen**

Im Forum können Sie und die Studierenden über die Schaltfläche Neues Thema hinzufügen einen  $\pmb{\times}$ neuen Forenthread eröffnen. Betreff und die eigentliche Mitteilung können Sie dann eingeben und mit dem Editor formatieren. Unter Themenabonnement können Sie einstellen, ob Sie Antworten auf Ihren Beitrag per E-Mail erhalten möchten.

Auch Anhänge können Sie hinzufügen. Sollen die Teilnehmenden sofort per E-Mail über das neue Thema informiert werden, aktivieren Sie das Feld bei Mitteilung ohne Verzögerung senden. Wenn Sie Angepinnt wählen, bleibt das Thema immer exponiert am Anfang. Mit der Schaltfläche Beitrag absenden erstellen Sie den Beitrag.

Befinden Sie sich in einer Aktivität, verändert sich der Block Einstellungen und Sie haben dort im Block die jeweiligen Administrationsmöglichkeiten aufgelistet.

#### [Aktivitäten und Materialien](https://wiki.zil.haw-landshut.de/doku.php?id=lern-management-system:aktivitaeten_und_materialien)

From: <https://wiki.zil.haw-landshut.de/>-

Permanent link: **<https://wiki.zil.haw-landshut.de/doku.php?id=lern-management-system:forum>**

Last update: **02072021, 09:40**

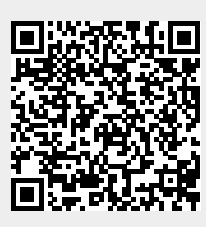